Projeto: API de Aprovação de Horas Extras via SGOMobile Nome do Cliente: SEBRAE NA Data: 02 de julho de 2019

### <span id="page-0-0"></span>**Sumário**

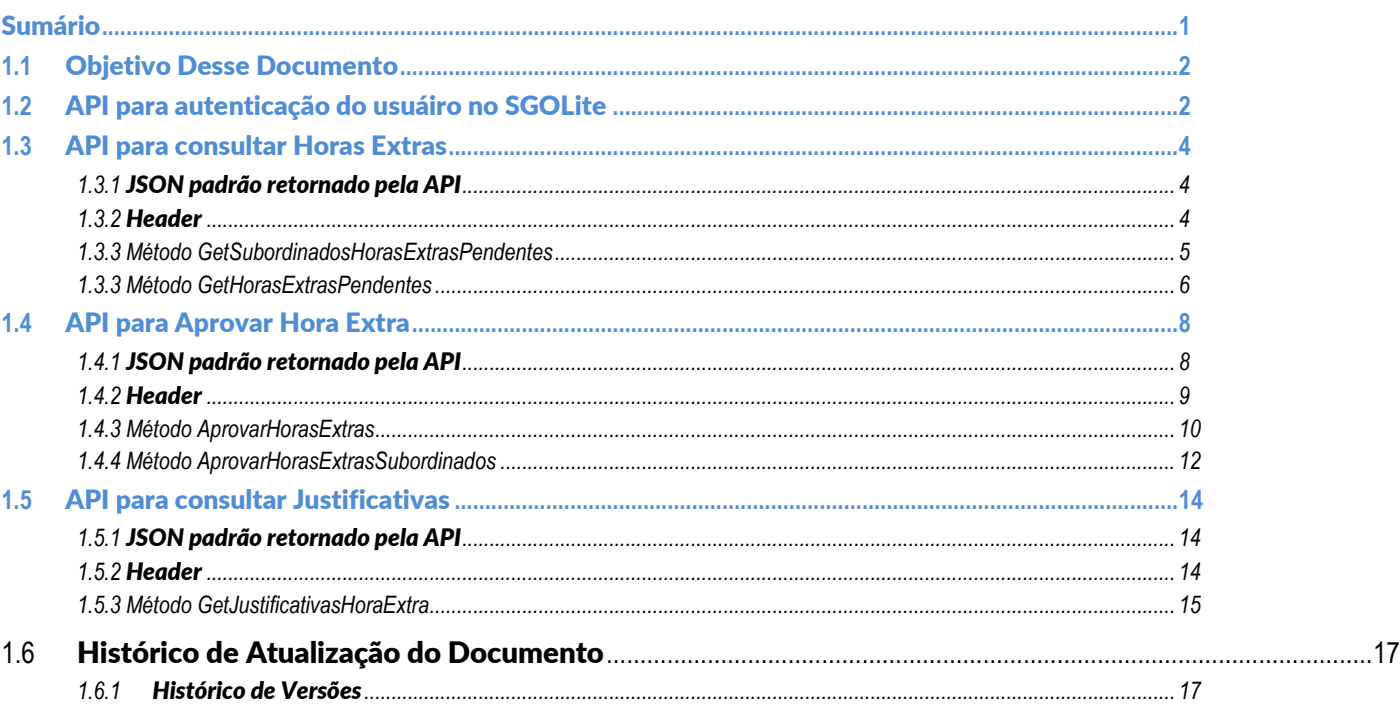

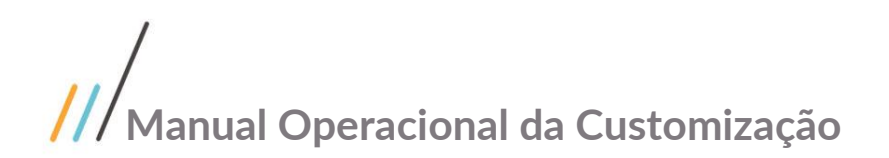

### <span id="page-1-0"></span>**1.1** Objetivo Desse Documento

#### Prezados Senhores,

O documento a seguir tem por objetivo orientar o usuário sobre o consumo dos webmetodos da API de Aprovação de Horas Extras do Fornecedor via SGOLite

### <span id="page-1-1"></span>**1.2** API para autenticação do usuáiro no SGOLite

Antes de executar qualquer API descrita neste documento, deve-se antes realizar a autenticação do usuário na API do SGOLite onde será gerado um toke que deverá ser enviado no cabeçalho das demais requisições.

- **Url:** http://www.homolog.sgolite.sebrae.com.br/PortalAPI
- **Controller:** Login
- **Action:** EfetuarLogin

capturar o valor retornado na propriedade "TokenSGO" para que seja enviado nas próximas requisições da API de Notas Fiscais.

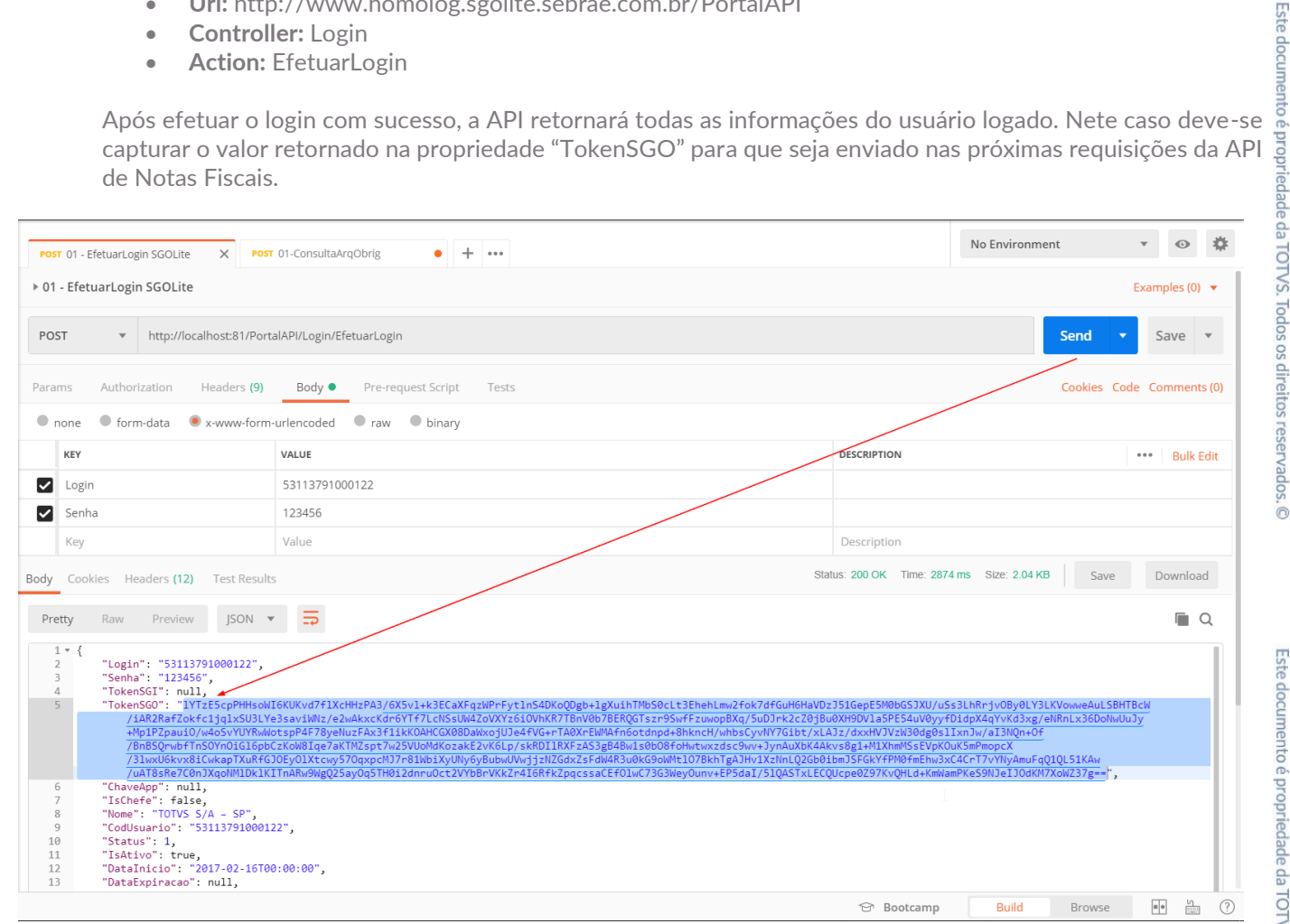

Abaixo seguem dois exemplos de implementação (C# e Jquery Ajax)

#### **GENERATE CODE SNIPPETS**  $C#$  (RestSharp)  $\blacktriangledown$ Copy to Clipboard var client = new RestClient("http://localhost:81/PortalAPI/Login/EfetuarLogin");  $\mathbf{1}$  $\mathcal{I}$ var request = new RestRequest(Method.POST); request.AddHeader("cache-control", "no-cache");<br>request.AddHeader("Connection", "keep-alive");  $\overline{3}$  $\Lambda$ 5 request.AddHeader("content-length", "33");<br>5 request.AddHeader("content-length", "33");<br>6 request.AddHeader("accept-encoding", "gzip, deflate"); request.AddHeader("Host", "localhost:81");  $\overline{7}$ request.AddHeader("Postman-Token", "27a1a56d-5516-4d1c-9d86-2f5247214fde,29420b89-d113-47a6 8 -af79-218fe3fbdb13");  $Q$ request.AddHeader("Cache-Control", "no-cache"); 10 request.AddHeader("Accept", "\*/\*"); request.Addheader( Accept , "/" );<br>request.AddHeader("User-Agent", "PostmanRuntime/7.11.0");<br>request.AddHeader("Content-Type", "application/x-www-form-urlencoded");<br>request.AddParameter("undefined", "Login=53113791000122&S  $11$ 12 13 .RequestBody); 14 IRestResponse response = client.Execute(request);

**GENERATE CODE SNIPPETS** 

```
Copy to Clipboard
JavaScript Jquery AJAX v
   1 \bullet var settings = {
          "async": true,
   \overline{2}"crossDomain": true,
   \overline{z}"url": "http://localhost:81/PortalAPI/Login/EfetuarLogin",
   \Lambda5
          "method": "POST",
   6*"headers": {
            "Content-Type": "application/x-www-form-urlencoded",
   \overline{7}"User-Agent": "PostmanRuntime/7.11.0",
   8
           "Accept": "*/*",<br>"Accept": "*/*",<br>"Cache-Control": "no-cache"
   Q10
           "Postman-Token": "27a1a56d-5516-4d1c-9d86-2f5247214fde,c791b5af-8048-4d74-b89c
  11
                -31d069a9eddf",
  12"Host": "localhost:81",
  13
           "accept-encoding": "gzip, deflate",
            "content-length": "33"
  14
            "Connection": "keep-alive"
  15"cache-control": "no-cache'
  16
  17
          \cdot18 -"data": {
            "Login": "53113791000122",<br>"Senha": "123456"
  19
  20
  21
         }
i 22 }
  2324 v $.ajax(settings).done(function (response) {
  25
         console.log(response);
26 });
```
 $\overline{\circ}$ 

 $\times$ 

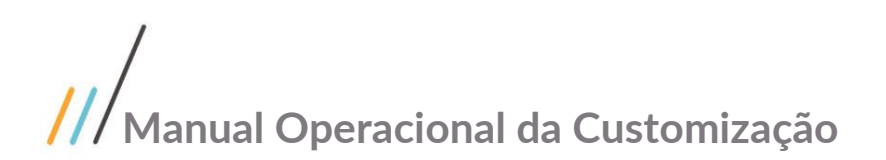

### <span id="page-3-0"></span>**1.3** API para consultar Horas Extras

Esta API deverá ser utilizada pelos fornecedores para realizar consultas de horas extras pendentes.

### <span id="page-3-1"></span>**1.3.1** JSON padrão retornado pela API

Esta API retornará um JSON padronizado com a seguinte estrutura:

```
{
   "Success": false,
   "Message": "",
   "Data": Objeto enviado
}
```
Os campos retornados pelo JSON são descritos na tabela abaixo.

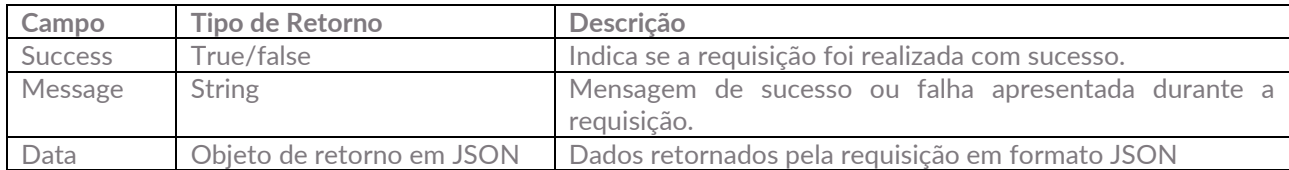

### <span id="page-3-2"></span>**1.3.2** Header

Para consumir a API de consulta por horas extras, deve ser informado no header os campos:

- **URLAPISGOLITE:** Url do Portal Api SGO Lite para autenticação. No caso do ambiente de homologação será: **<http://www.homolog.sgolite.sebrae.com.br/PortalAPI/>**
- **TokenSGO:** Token referente ao usuário autenticado, para obter esse Token é necessário consumir a API do PortalAPI SGOLite conforme explicado no item 1.2 deste documento

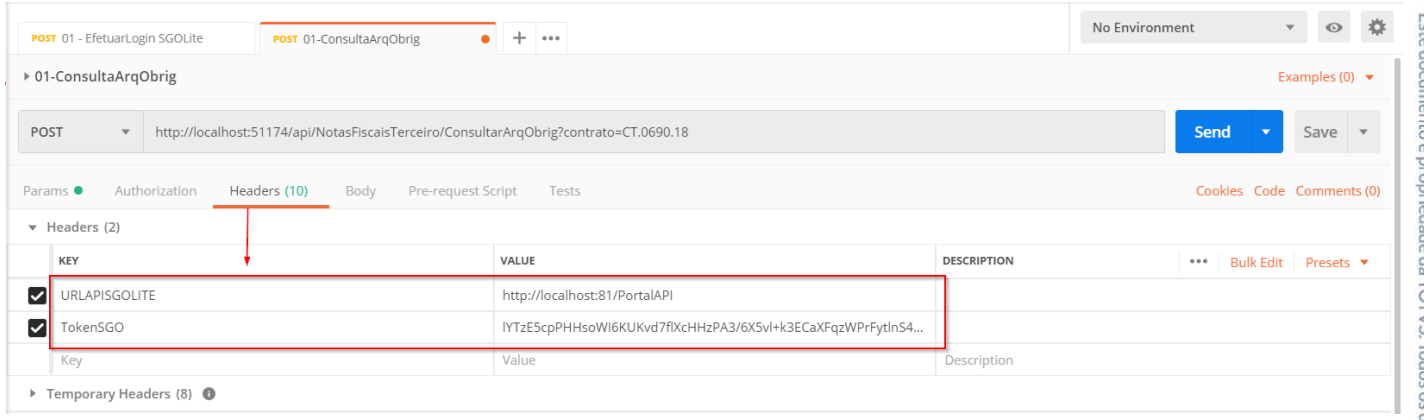

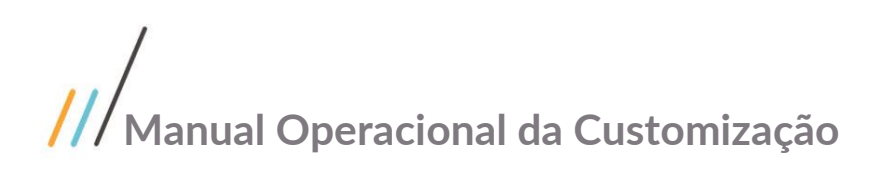

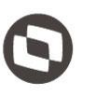

### <span id="page-4-0"></span>**1.3.3 Método GetSubordinadosHorasExtrasPendentes**

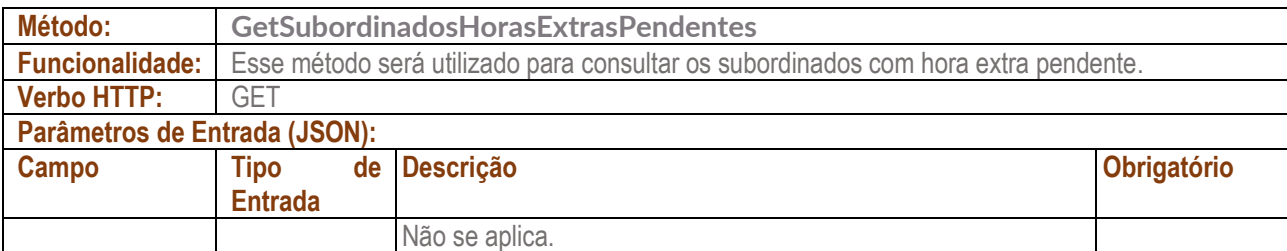

**Regras de Negócio da API:**

RN1) Ao realizar a requisição, será retornada a lista de subordinados que possuem hora extra pendente de aprovação.

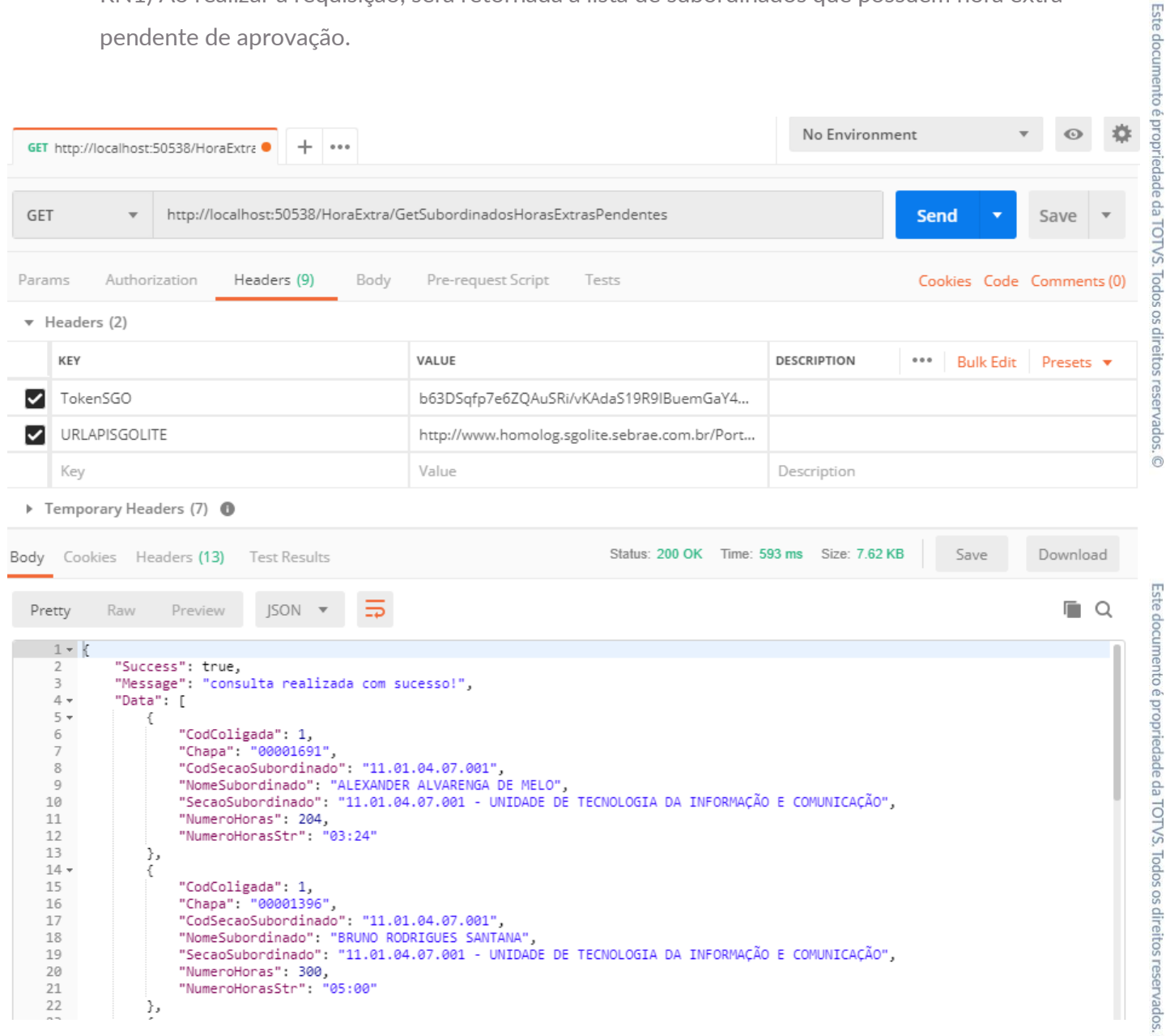

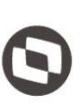

Abaixo segue exemplo de implementação (C#).

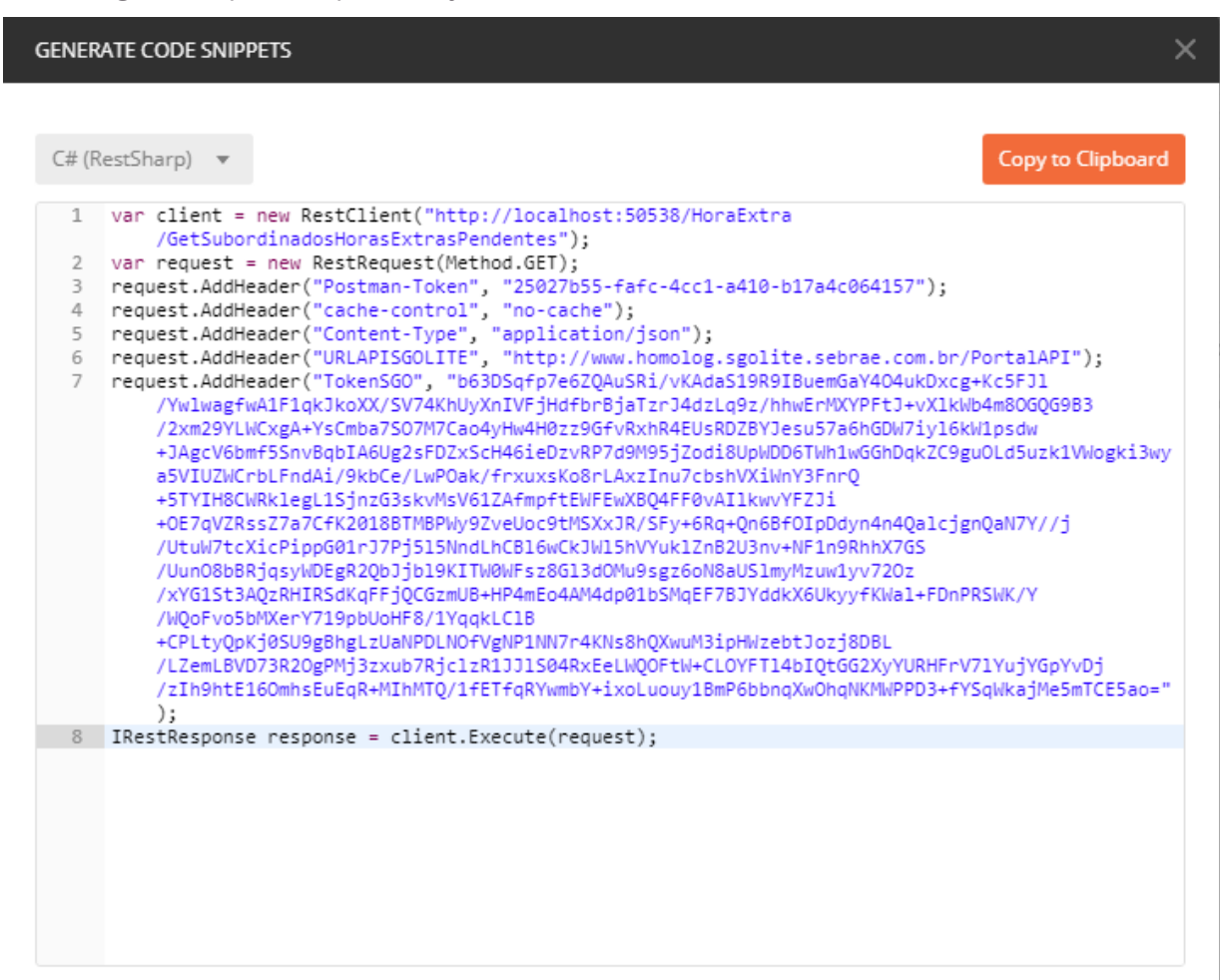

### <span id="page-5-0"></span>**1.3.3 Método GetHorasExtrasPendentes**

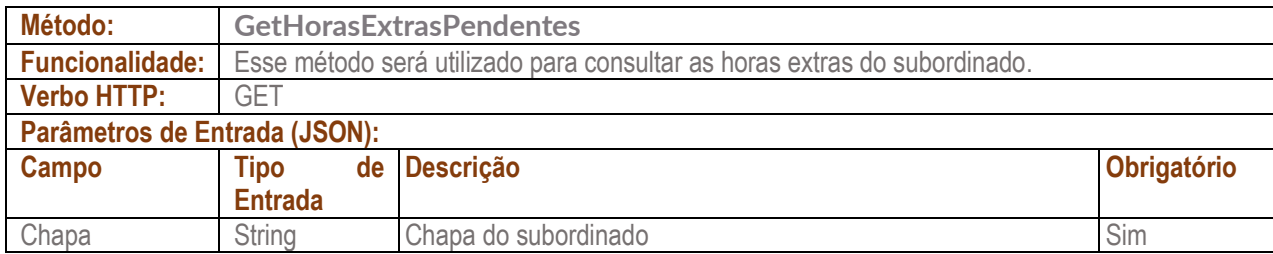

**Regras de Negócio da API:**

RN1) Ao realizar a requisição, será retornada a lista de horas extras pendentes do subordinado na qual sua Chapa é igual à enviado no parâmetro.

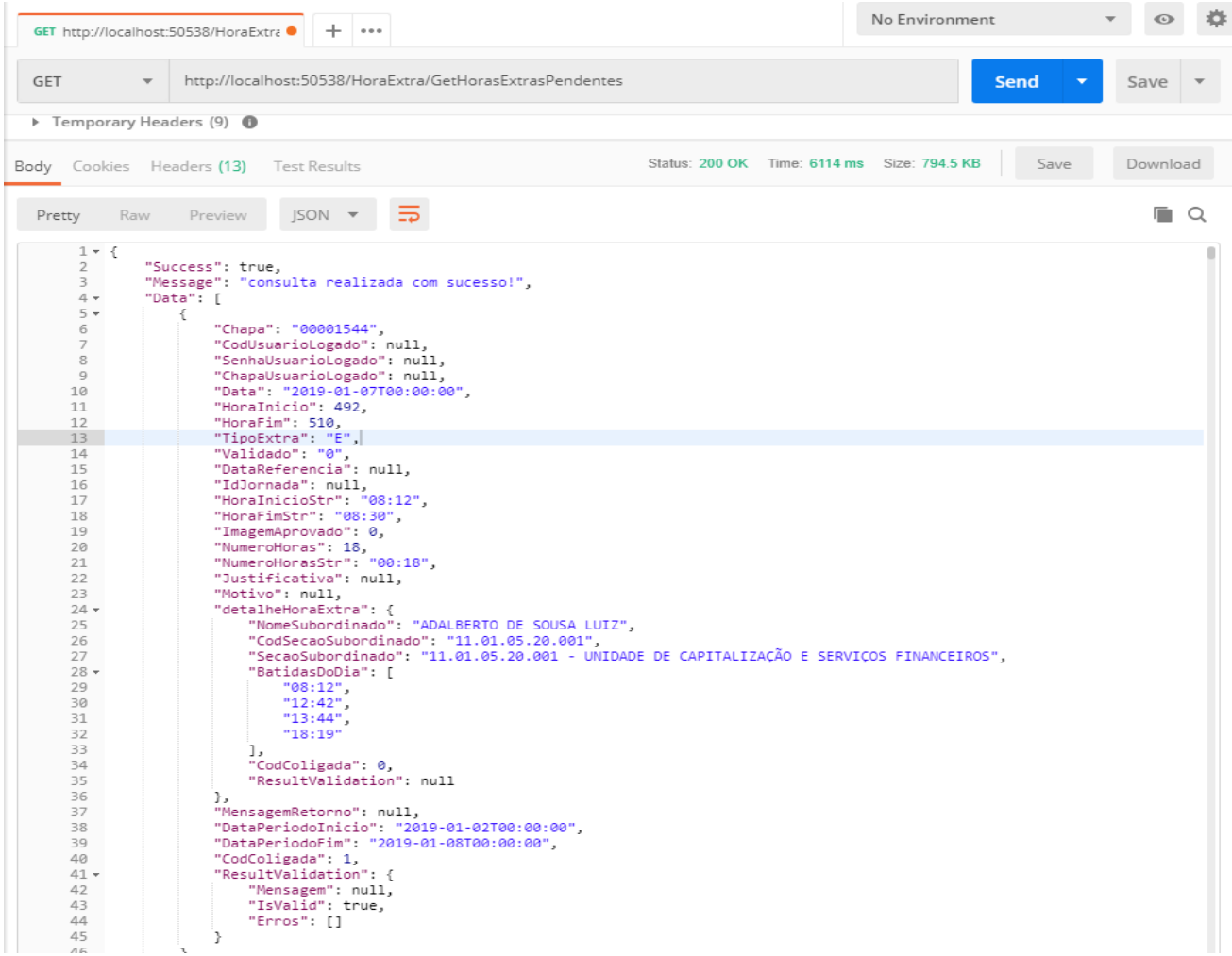

Abaixo segue exemplo de implementação (C#).

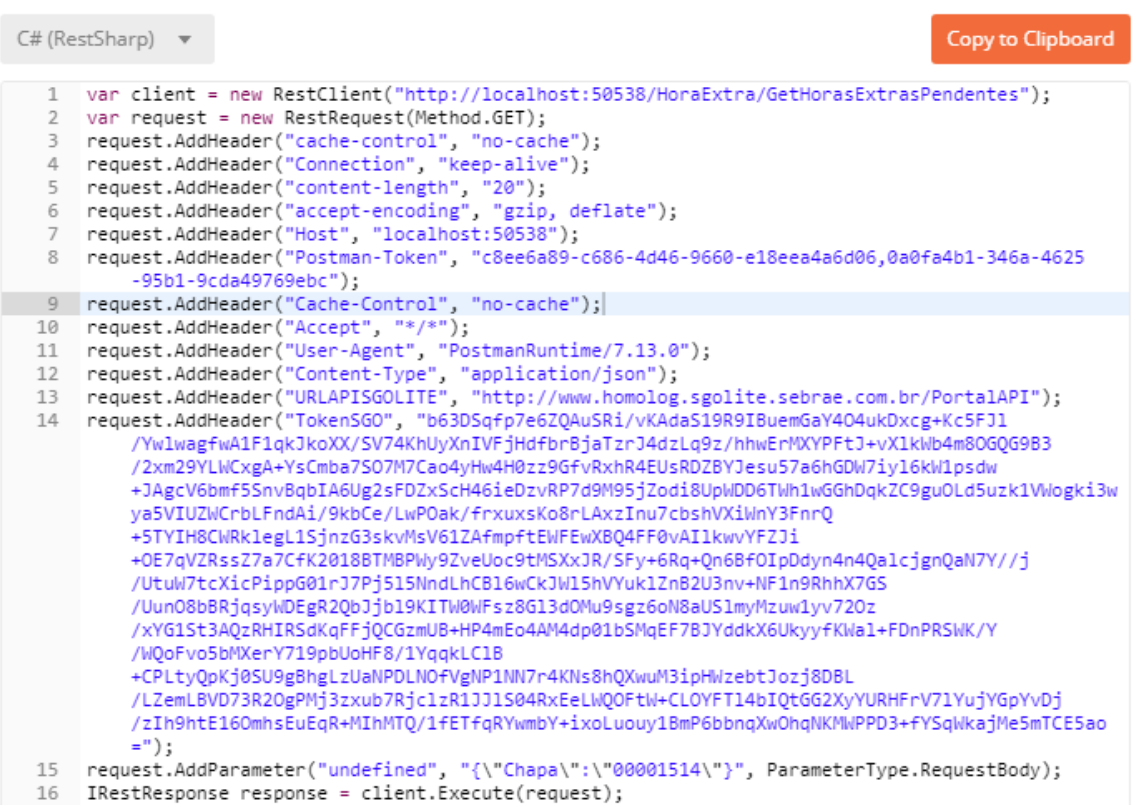

### <span id="page-7-0"></span>**1.4** API para Aprovar Hora Extra

Esta API deverá ser utilizada pelos fornecedores para aprovação de horas extras.

### <span id="page-7-1"></span>**1.4.1** JSON padrão retornado pela API

Esta API retornará um JSON padronizado com a seguinte estrutura:

```
{
   "Success": false,
   "Message": "",
   "Data": Objeto enviado
}
```
Os campos retornados pelo JSON são descritos na tabela abaixo.

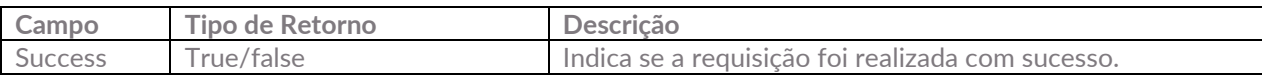

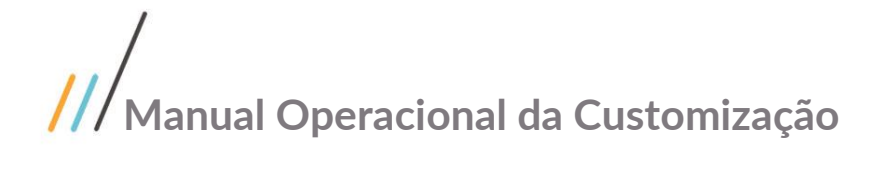

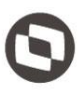

Este documento é propriedade da TOTVS. Todos os direitos reservados

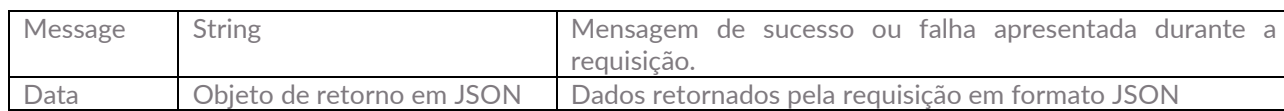

### <span id="page-8-0"></span>**1.4.2** Header

Para consumir a API de Aprovar Hora Extra, deve ser informado no header os campos:

- $\circ$  **URLAPISGOLITE:** Url do Portal Api SGO Lite para autenticação. No caso do ambiente de homologação será: **<http://www.homolog.sgolite.sebrae.com.br/PortalAPI/>**
- **TokenSGO:** Token referente ao usuário autenticado, para obter esse Token é necessário consumir a API do PortalAPI SGOLite conforme explicado no item 1.2 deste documento

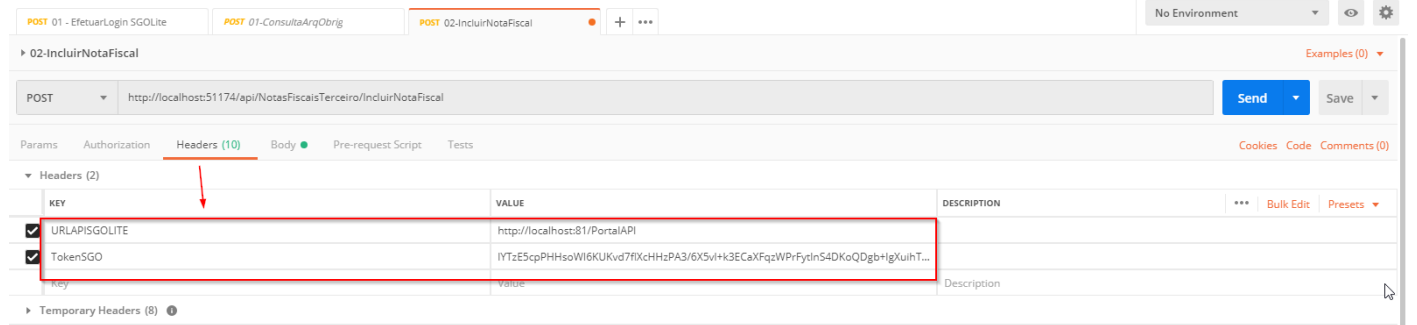

 $\ddot{\circ}$ 

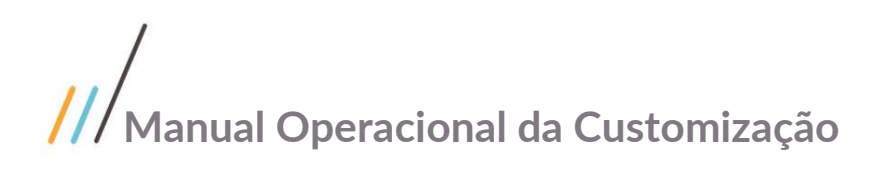

### <span id="page-9-0"></span>**1.4.3 Método AprovarHorasExtras**

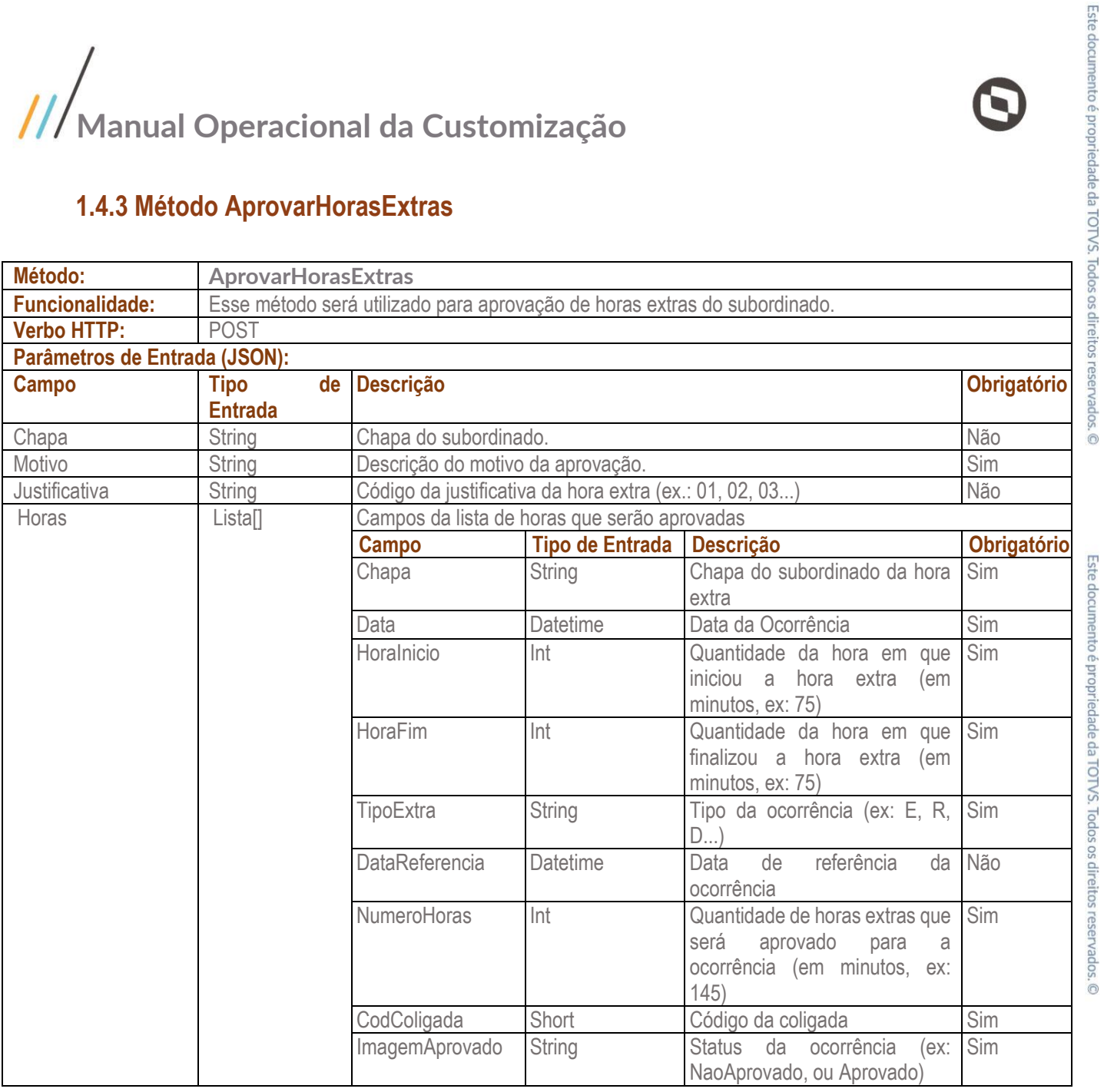

Para acionar o método de Aprovar horas extras, deverá ser enviado no corpo da requisição o os parâmetros as<br>citados na tabela acima no formato Json.<br>Estados na tabela acima no formato Json.<br>Estados na tabela acima no forma citados na tabela acima no formato Json.

**Fábrica de Software – Unidade Belo Horizonte**

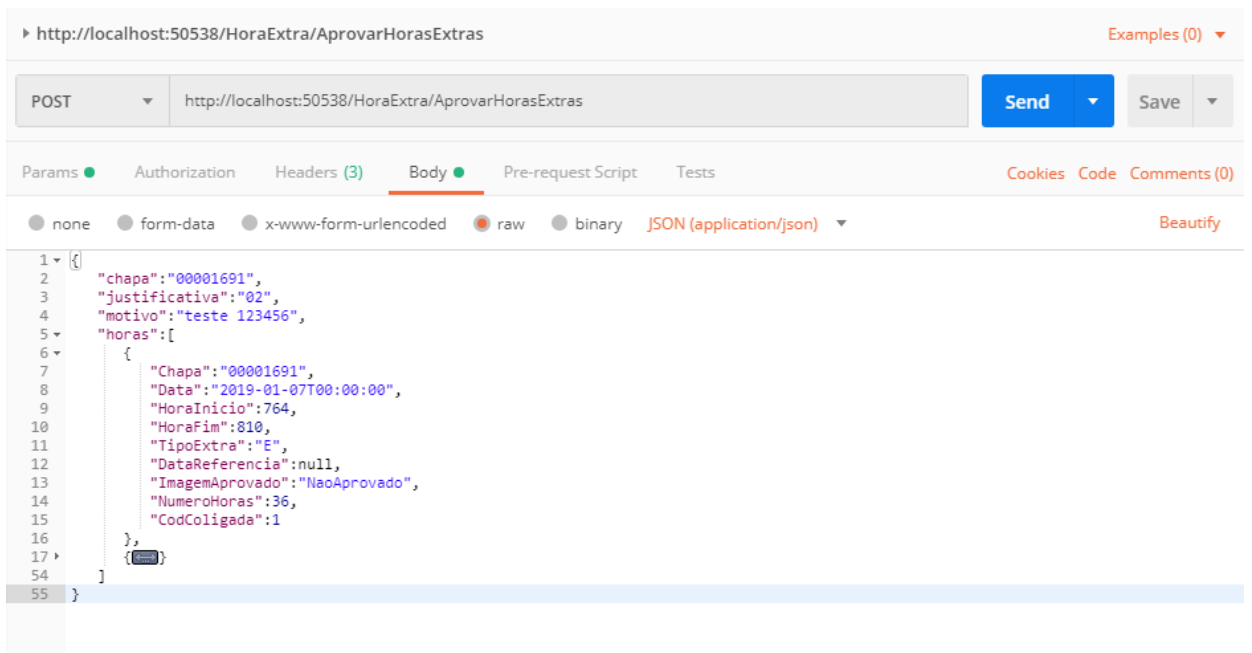

Abaixo segue exemplo de implementação (C#).

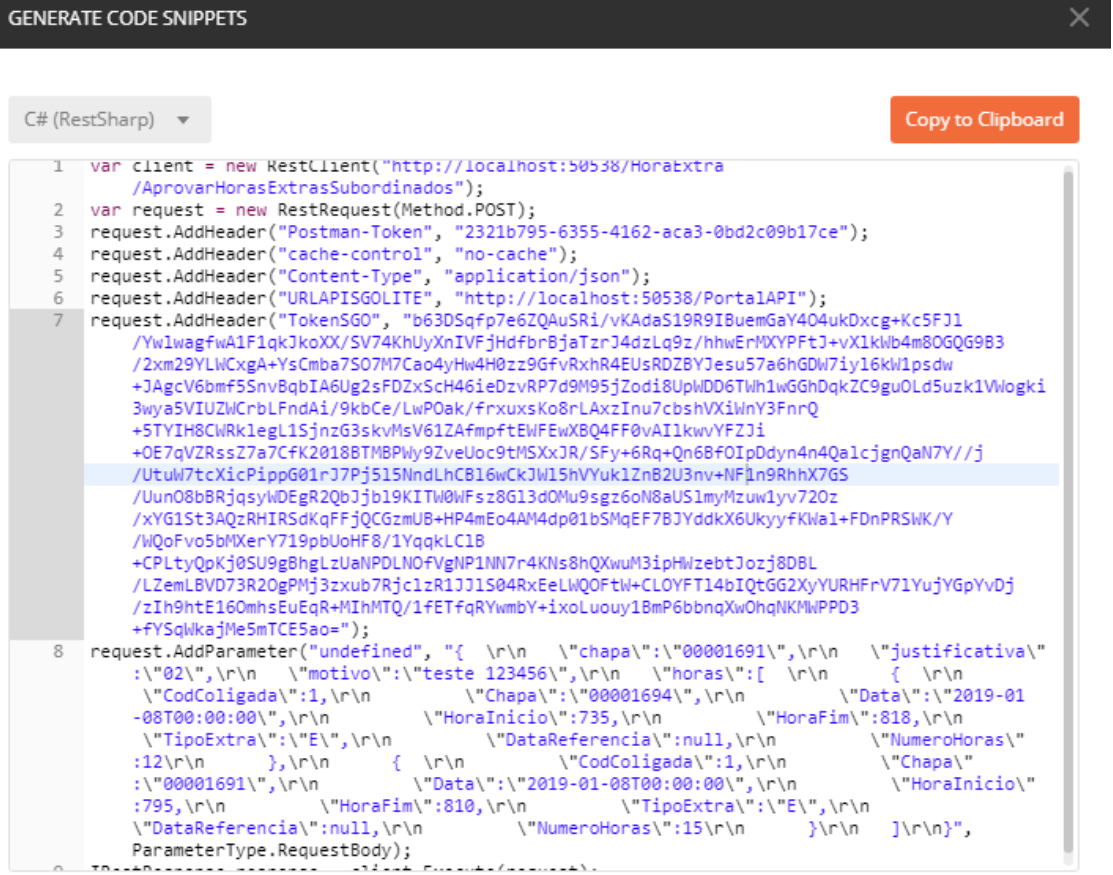

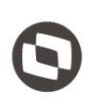

**Importante:** Ao enviar os dados para aprovação, é importante que todas as horas da lista horas estejam com o valor "NumeroHoras" para que seja possível realizar aprovação da hora extra com a quantidade definida.

### **Regras de Negócio da API**:

Este documento é propriedade da TOTVS. Todos os direitos RN1) Ao realizar a requisição o webmetodo irá aprovar as horas extras daquele subordinado listadas no campo "horas". Será considerado o número de horas enviado na lista, seja ela parcial ou total (ex: de 30 minutos de hora extra deseja-se aprovar apenas 20, então deve ser enviado no campo "NumeroHoras" o valor 20).

RN2) As validações serão realizadas pelo serviço de Aprovação de Hora Extra nativo do RM e será retornado uma string com o log caso ocorra algum problema na aprovação.

### <span id="page-11-0"></span>**1.4.4 Método AprovarHorasExtrasSubordinados**

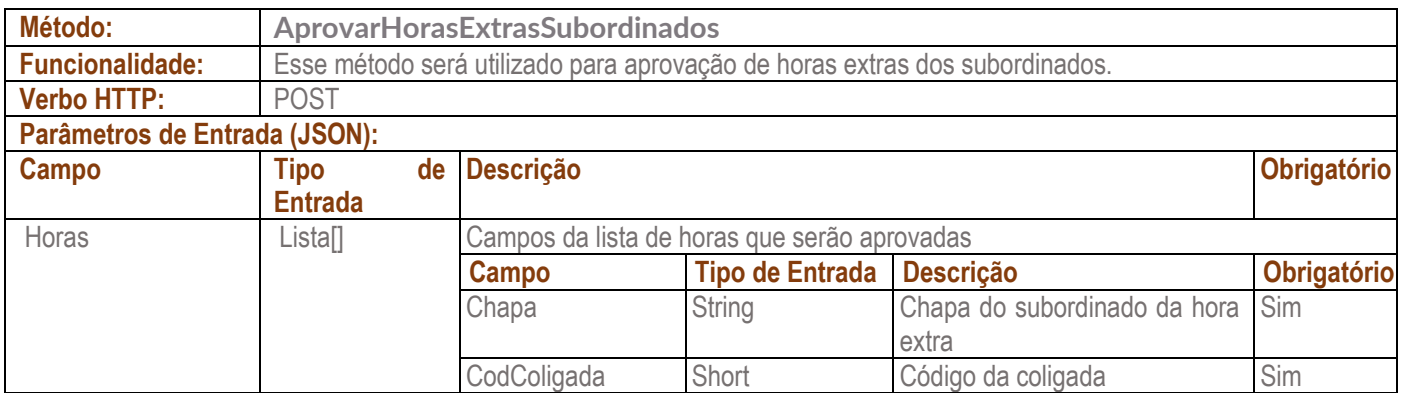

Para acionar o método de Aprovar horas extras dos subordinados, deverá ser enviado no corpo da requisição os parâmetros citados na tabela acima no formato Json.

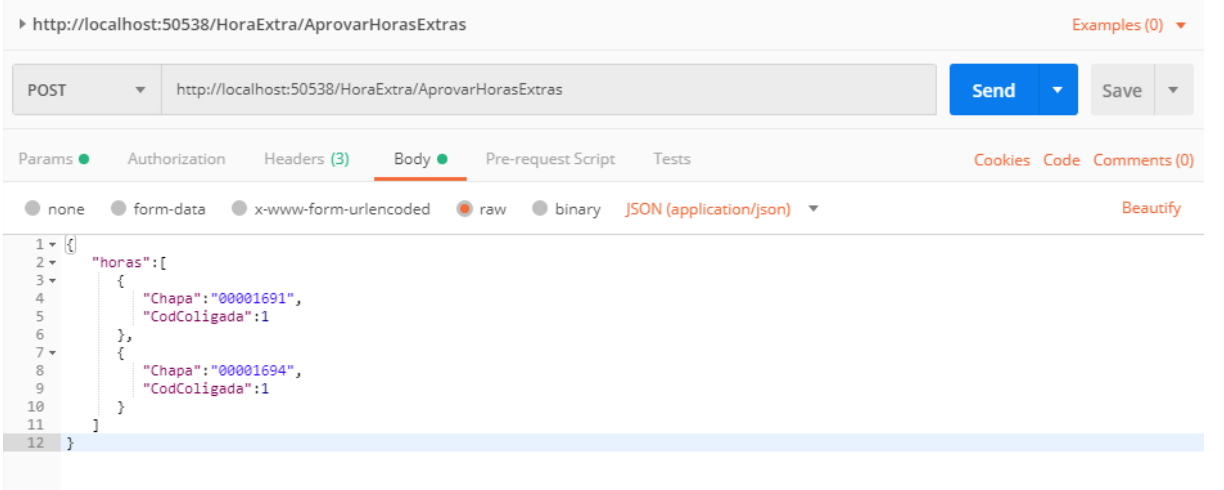

**Importante:** Ao enviar os dados para aprovação, não é necessário enviar os campos referentes à hora, pois o webmétodo irá considerar apenas a chapa e o codColigada do subordinado.

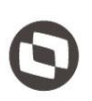

Este documento é propriedade da TOTVS. Todos os direitos reservados

 $\overline{\Omega}$ 

### **Regras de Negócio da API**:

RN1) O webmétodo irá buscar as horas extras de cada subordinado da lista. Após isso será aprovada **TODAS** as horas extras dos subordinados listados considerando a hora extra total.

RN2) As validações serão realizadas pelo serviço de Aprovação de Hora Extra nativo do RM e será retornado uma string com o log caso ocorra algum problema na aprovação.

Abaixo segue exemplo de implementação (C#).

#### **GENERATE CODE SNIPPETS**  $C#$  (RestSharp)  $\mathbf{\mathbf{v}}$ Copy to Clipboard |var client = new RestClient("http://localhost:50538/HoraExtra/AprovarHorasExtras");  $1$  $\overline{2}$ var request = new RestRequest(Method.POST); request.AddHeader("Postman-Token", "b9fa3f27-8ba4-4c01-a7fd-74748cd65606");<br>request.AddHeader("Postman-Token", "b9fa3f27-8ba4-4c01-a7fd-74748cd65606");<br>request.AddHeader("Content-Type", "application/json");<br>request.AddHead  $\overline{3}$  $\Delta$  $\mathbb{Z}$ 6 request.AddHeader("TokenSGO", "b63DSqfp7e6ZQAuSRi/vKAdaS19R9IBuemGaY4O4ukDxcg+Kc5FJ1 /YwlwagfwA1F1qkJkoXX/SV74KhUyXnIVFjHdfbrBjaTzrJ4dzLq9z/hhwErMXYPFtJ+vX1kWb4m8OGQG9B3 /2xm29YLWCxgA+YsCmba7S07M7Cao4yHw4H0zz9GfvRxhR4EUsRDZBYJesu57a6hGDW7iy16kW1psdw +JAgcV6bmf5SnvBqbIA6Ug2sFDZxScH46ieDzvRP7d9M95jZodi8UpWDD6TWh1wGGhDqkZC9guOLd5uzk1VWogki3w ya5VIUZWCrbLFndAi/9kbCe/LwPOak/frxuxsKo8rLAxzInu7cbshVXiWnY3FnrQ +5TYIH8CWRklegL1SjnzG3skvMsV61ZAfmpftEWFEwXBQ4FF0vAIlkwvYFZJi +0E7qVZRssZ7a7CfK2018BTMBPWy9ZveUoc9tMSXxJR/SFy+6Rq+Qn6BfOIpDdyn4n4QalcjgnQaN7Y//j /UtuW7tcXicPippG01rJ7Pj515NndLhCB16wCkJW15hVYuk1ZnB2U3nv+NF1n9RhhX7GS /Uun08bBRjqsyWDEgR2QbJjb19KITW0WFsz8G13dOMu9sgz6oN8aUS1myMzuw1yv72Oz /xYG1St3AQzRHIRSdKqFFjQCGzmUB+HP4mEo4AM4dp01bSMqEF7BJYddkX6UkyyfKWal+FDnPRSWK/Y /WOoFvo5bMXerY719pbUoHF8/1YaakLC1B +CPLtyQpKj0SU9gBhgLzUaNPDLNOfVgNP1NN7r4KNs8hQXwuM3ipHWzebtJozj8DBL /LZemLBVD73R2OgPMj3zxub7Rjc1zR1JJ1S04RxEeLWQOFtW+CLOYFT14bIQtGG2XyYURHFrV71YujYGpYvDj /zIh9htE160mhsEuEqR+MIhMTQ/1fETfqRYwmbY+ixoLuouy1BmP6bbnqXw0hqNKMWPPD3+fYSqWkajMe5mTCE5ao  $=$ "); request.AddParameter("undefined", "{\r\n \"horas\":[ \r\n<br>:\"00001691\",\r\n \"CodColigada\":1\r\n },\ 8  $\{\quad \text{lr}\land \text{n}\}$ \"Chapa\" :\"00001691\",\r\n<br>\"Chapa\":\"00001694\",\r\n  $\},\n\$ r\n  $\n\vee$ r $\wedge$ n \"CodColigada\":1\r\n  $\r \n\ln \frac{1}{n}$ , ParameterType.RequestBody);  $\overline{Q}$ IRestResponse response = client.Execute(request);

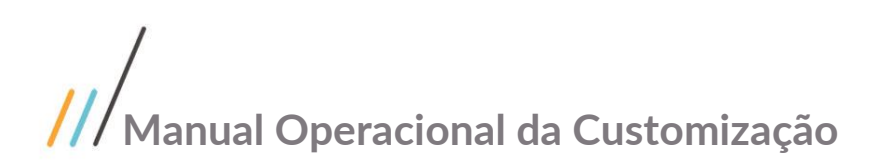

### <span id="page-13-0"></span>**1.5** API para consultar Justificativas

Esta API deverá ser utilizada pelos fornecedores para consulta de justificativas de hora extra.

### <span id="page-13-1"></span>**1.5.1** JSON padrão retornado pela API

Esta API retornará um JSON padronizado com a seguinte estrutura:

```
{
   "Success": false,
   "Message": "",
   "Data": Objeto enviado
}
```
Os campos retornados pelo JSON são descritos na tabela abaixo.

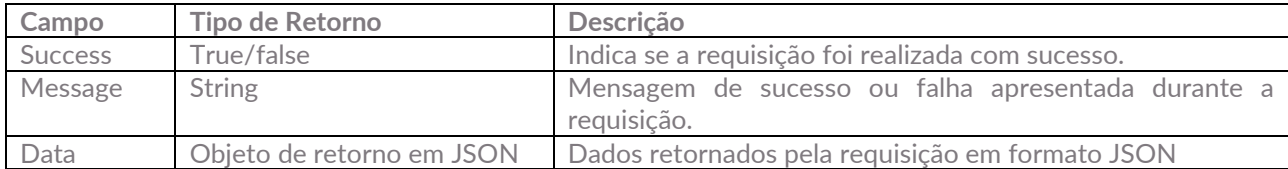

### <span id="page-13-2"></span>**1.5.2** Header

Para consumir a API de Aprovar Hora Extra, deve ser informado no header os campos:

- **URLAPISGOLITE:** Url do Portal Api SGO Lite para autenticação. No caso do ambiente de homologação será: **<http://www.homolog.sgolite.sebrae.com.br/PortalAPI/>**
- **TokenSGO:** Token referente ao usuário autenticado, para obter esse Token é necessário consumir a API do PortalAPI SGOLite conforme explicado no item 1.2 deste documento

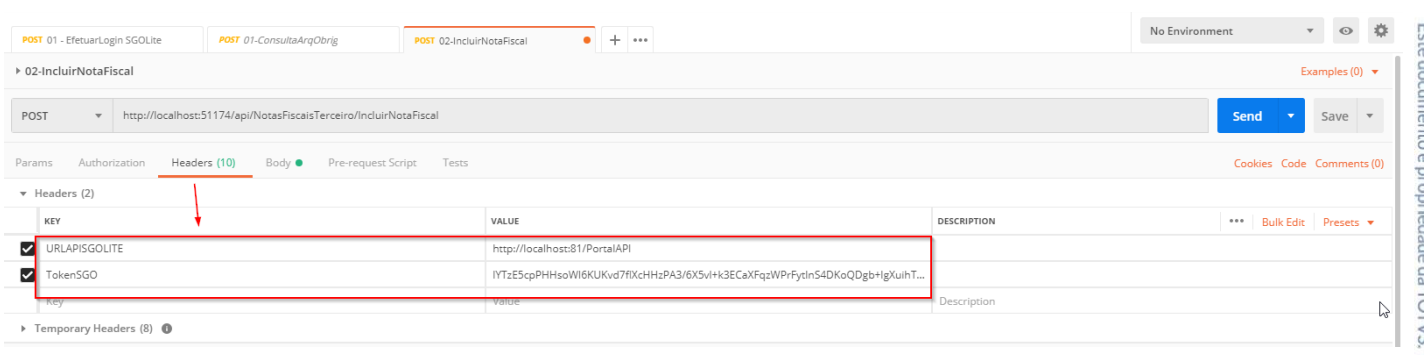

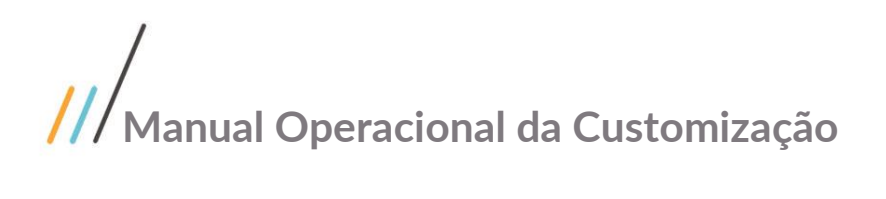

### **1.5.3 Método GetJustificativasHoraExtra**

<span id="page-14-0"></span>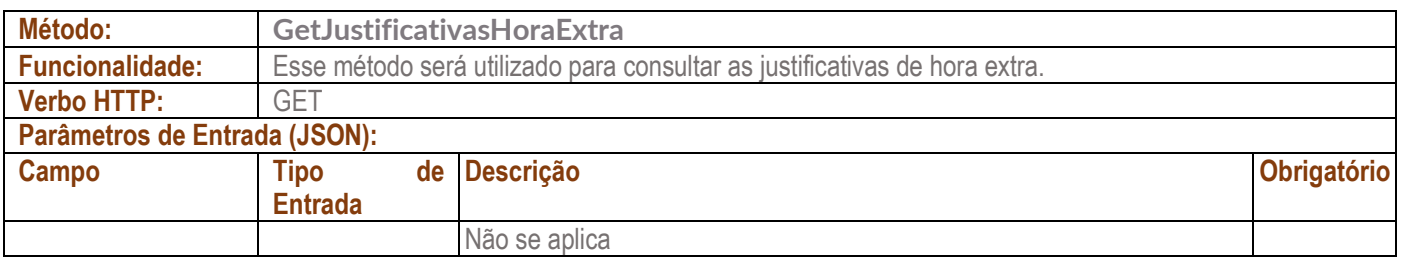

Para acionar o método de Aprovar horas extras dos subordinados, deverá ser enviado no corpo da requisição os parâmetros citados na tabela acima no formato Json.

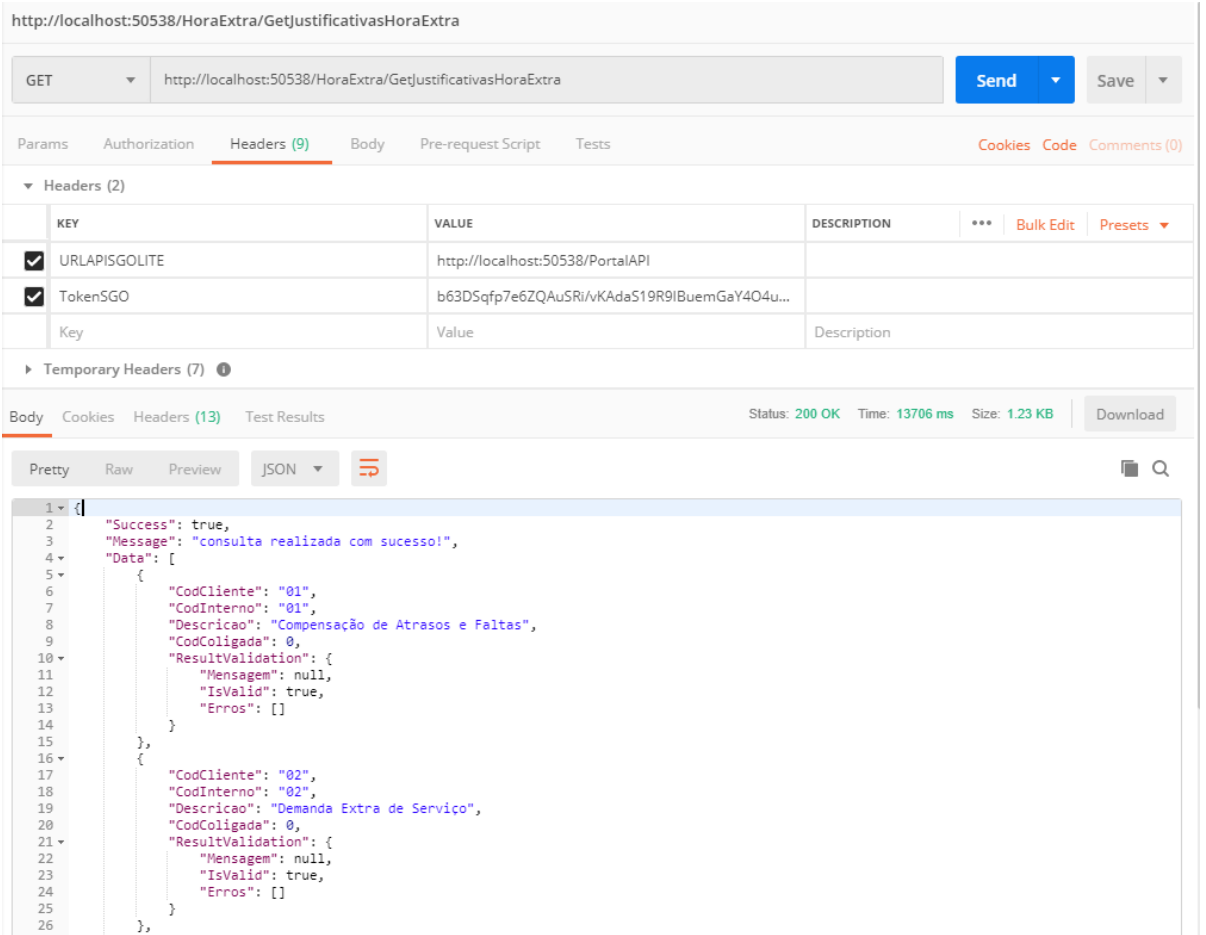

Este documento é propriedade da TOTVS. Todos os direitos reservados

 $\overline{\Omega}$ 

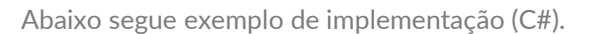

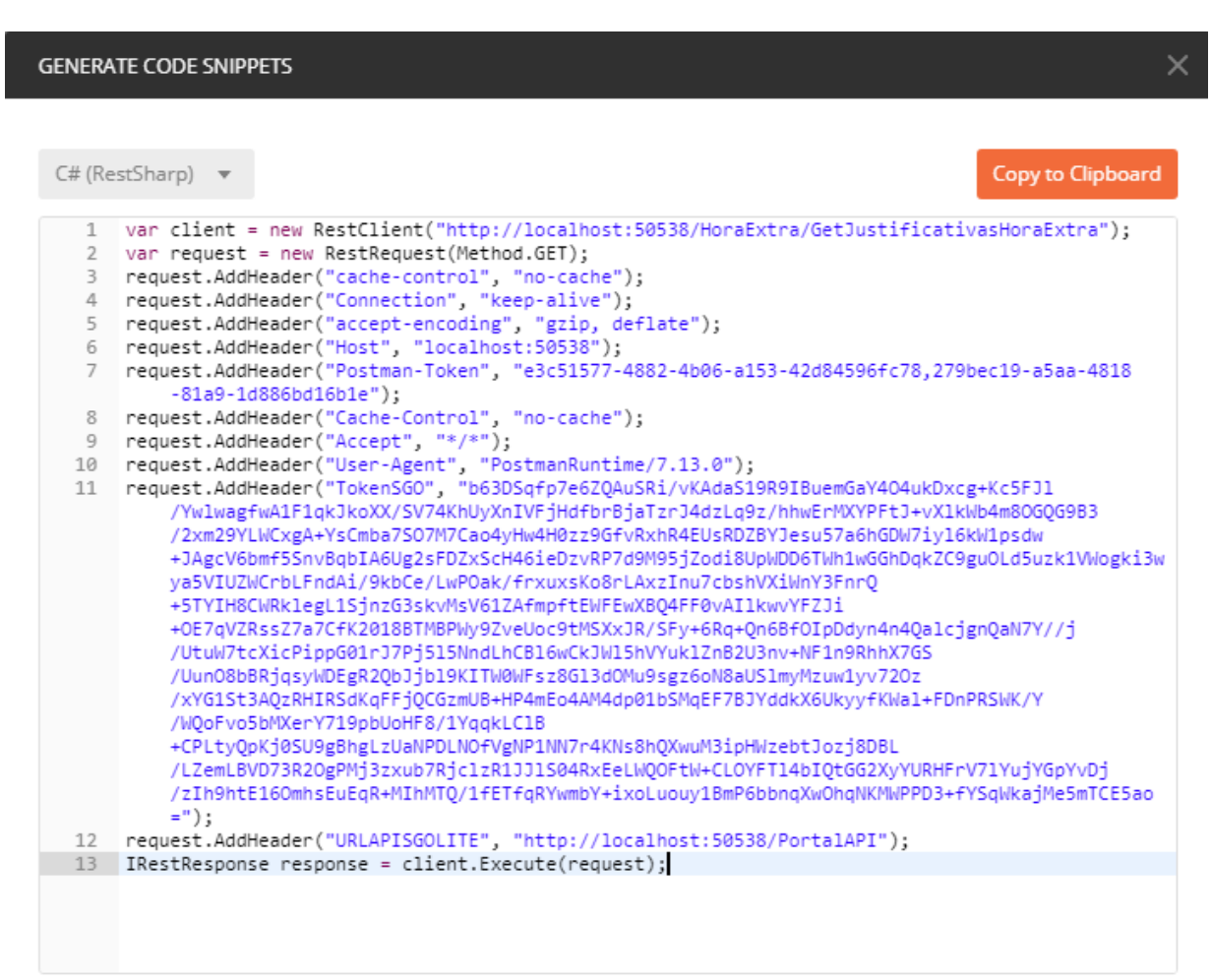

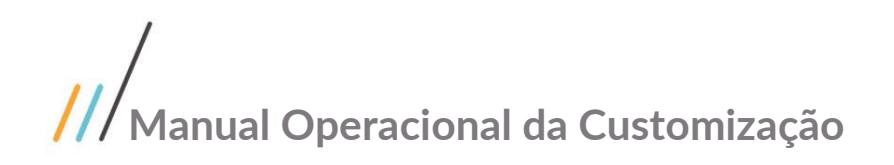

### <span id="page-16-0"></span>**1.6** Histórico de Atualização do Documento

### <span id="page-16-1"></span>**1.6.1** Histórico de Versões

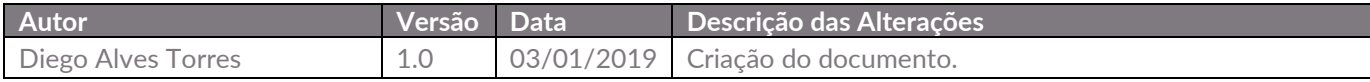